## **View Galaxy files in IGB**

To view a Galaxy file in IGB

- start IGB
- click a file title to open the file in your Galaxy history
- click the View link to open the Galaxy bridge page at BioViz.org

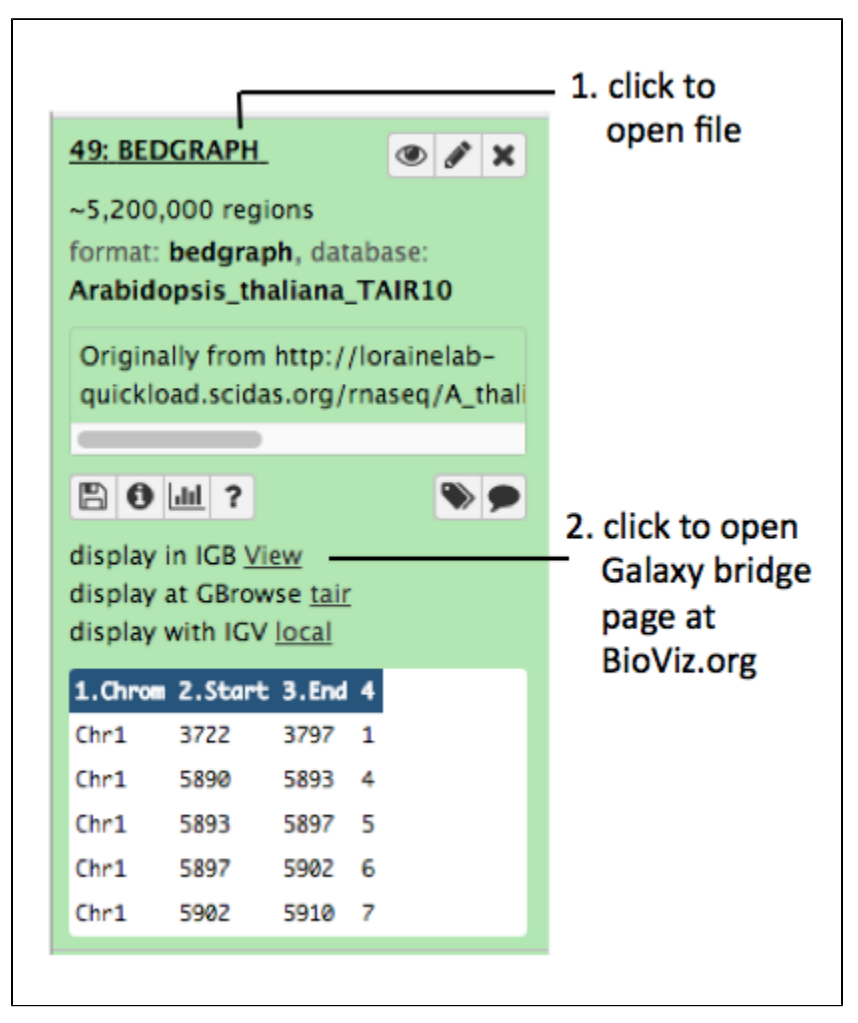

Clicking **View** opens a new Web browser page at BioViz. This is the BioViz-to-Galaxy bridge page. It page contains JavaScript code that helps IGB make a new track from your Galaxy file. Once the new track appears in IGB, you will see a message like this:

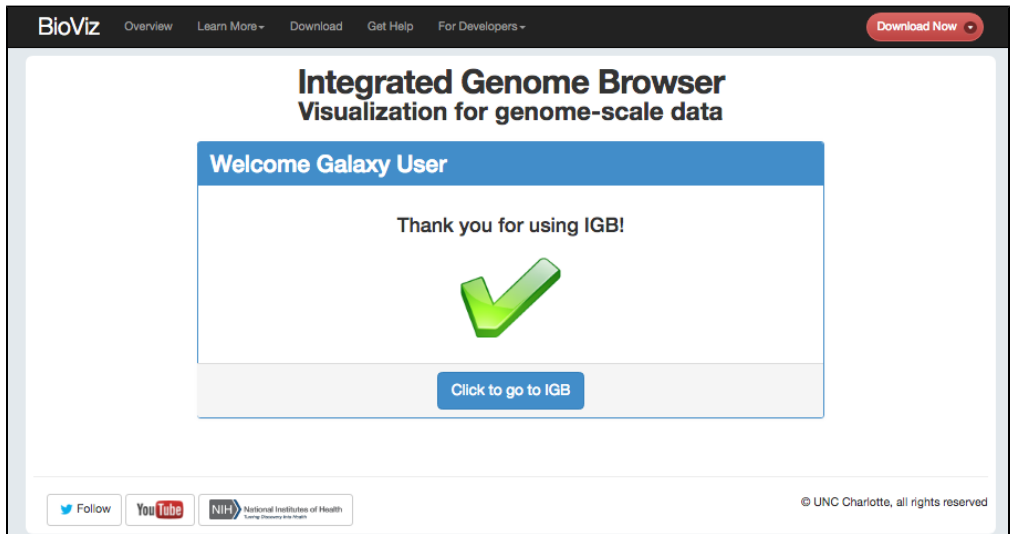

Go back to IGB to view your data. You will see a new entries in the Available Data Sets section of the Data Access tab showing your new track.

**Note**: IGB may show a message asking you to accept a certificate from the Galaxy site. Click Accept to continue loading data.